3-287-849-**02**(1)

# **SONY**

デジタルビデオカメラレコーダー

## **HANDYCAM**

### **取扱説明書**

### *DCR-SR220*

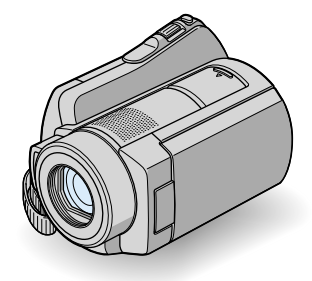

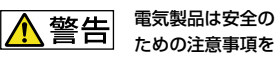

守らないと、火災や人身事故になる ことがあります。

この取扱説明書には、事故を防ぐた めの重要な注意事項と製品の取り扱 いかたを示しています。取扱説明書 をよくお読みのうえ、製品を安全に お使いください。お読みになったあ とは、いつでも見られるところに必 ず保管してください。

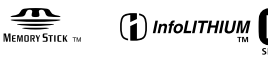

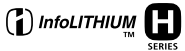

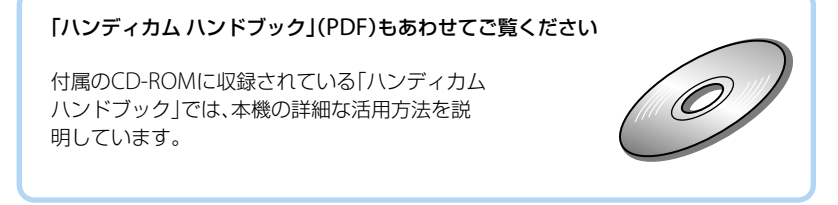

**| ①警告 安全のために** → 32~34ページも

あわせてお読みください。

誤った使いかたをしたときに生じる感電や傷害 など人への危害、また火災などの財産への損害 を未然に防止するため、次のことを必ずお守りくだ さい。

「安全のために」の注意事項を守る

### 定期的に点検する

1年に1度は、電源プラグ部とコンセントの間にほこ りがたまっていないか、電源コードに傷がないか、故 障したまま使用していないか、などを点検してくださ い。

### 故障したら使わない

カメラやACアダプター、バッテリーチャージャーな どの動作がおかしくなったり、破損していることに気 がついたら、すぐにソニーの相談窓口へご相談くださ い。

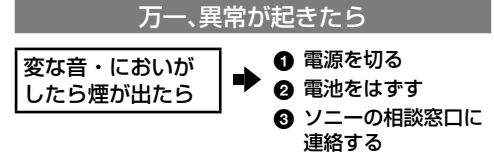

裏表紙にソニーの相談窓口の連絡先があります。

万一、電池の液漏れが起きたら

- 6 すぐに火気から遠ざけてください。漏れた液や気 体に引火して発火、破裂のおそれがあります。
- ◎ 液が目に入った場合は、こすらず、すぐに水道水な どきれいな水で充分に洗ったあと、医師の治療を 受けてください。
- 6 液を口に入れたり、なめた場合は、すぐに水道水で 口を洗浄し、医師に相談してください。
- ❹ 液が身体や衣服についたときは、水でよく洗い流 してください。

### 警告表示の意味

この取扱説明書や製品では、次の ような表示をしています。

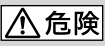

この表示のある事項を守らない と、極めて危険な状況が起こり、そ の結果大けがや死亡にいたる危害 が発生します。

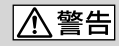

この表示のある事項を守らない と、思わぬ危険な状況が起こり、そ の結果大けがや死亡にいたる危害 が発生することがあります。

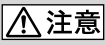

この表示のある事項を守らない と、思わぬ危険な状況が起こり、 けがや財産に損害を与えることが あります。

#### 注意を促す記号

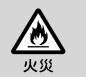

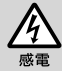

行為を禁止する記号

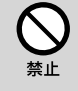

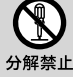

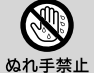

行為を指示する記号

スラグをコン セントから抜く

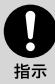

電池について

「安全のために」の文中の「電池」と は、バッテリーパックも含みます。

### **使用前に必ずお読みください**

### 付属品を確認してください。

万一、不足の場合はお買い上げ店にご相談 ください。( )内は個数。

- ACアダプター(1)
- 電源コード(1)
- ハンディカムステーション(1)
- A/V接続ケーブル(1)<br />
<br />
B
- USBケーブル(1)[C]
- ワイヤレスリモコン(1) ボタン型リチウム電池があらかじめ取り付け られています。
- リチャージャブルバッテリーパック NP-FH60(1)
- CD-ROM「Handycam Application Software」(1)(22ページ)
	- 「Picture Motion Browser」(ソフトウェア)
	- 「PMB ガイド」
	- 「ハンディカム ハンドブック」(PDF)
- 取扱説明書<本書>(1)
- 保証書(1)

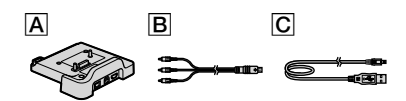

### 本機の取り扱いについて

- 本機は防じん、防滴、防水仕様ではありません。 「取り扱い上のご注意」をご覧ください(27ペー ジ)。
- •本機の 11 (動画)ランプ/ ← (静止画)ランプ (8ページ)やACCESSランプ(10、14ページ)が 点灯、点滅中に次のことをすると、メディアが 壊れたり、記録した映像が失われる場合があり ます。
	- "メモリースティック PRO デュオ"を取り出 す
	- 本機からバッテリーやACアダプターを取り はずす
	- 本機に衝撃や振動を与える
- 本機をケーブル類で他機と接続するときは、端 子の向きを確認してつないでください。無理 に押し込むと端子部の破損、または本機の故障 の原因になります。
- カメラに振動や衝撃を与えないでください。 本機のハードディスクが認識されなくなった り、記録や再生ができなくなることがありま す。
- 大音量の場所では本機を使用しないでくださ い。本機のハードディスクが認識されなくなっ たり、記録できなくなることがあります。
- 落下による衝撃から内蔵ハードディスクを保 護するため、本機は[落下検出]機能\*を搭載し ています。そのため、本機が落下状態になった り、無重力状態になると、ハードディスク保護 のための動作音が録音されることがあります。 また、繰り返し落下状態を検出した場合は、撮 影や再生が停止することがあります。
- 本機の温度が高すぎたり、低すぎたりすると、 カメラを保護するために撮影や再生ができな くなることがあります。この場合は、本機の液 晶画面に警告表示が表示されます(26ページ)。
- 気圧の低い場所(海抜3,000メートル以上)では 本機の電源を入れないでください。ハードディ スクを破損するおそれがあります。
- 長期間、画像の撮影/消去を繰り返していると、 本機のメディア内のファイルが断片化(フラ グメンテーション)されて、画像が正しく記録 /保存できなくなる場合があります。このよう な場合は、画像を保存したあと、[メディア初期 化]\*を行ってください。
- 撮影時にはグリップベルトを図の順にしっか りとしめて、正しく構えてください。

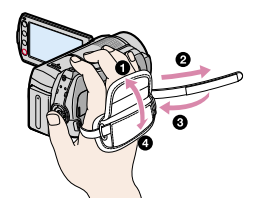

 液晶画面は見やすく調節することができます。 液晶画面を90°まで開き $($ 1)、見やすい角度に 調節してください(2)。(2)をレンズ側に 180°回して自分撮り(対面撮影)できます。

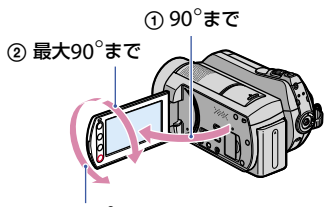

### ② 最大180°まで

- 液晶画面は有効画素99.99%以上の非常に精密 度の高い技術で作られていますが、黒い点が現 れたり、白や赤、青、緑の点が消えなかったりす ることがあります。これは故障ではありませ ん。これらの点は記録されません。
- 絶縁シートを引き抜いてからリモコンを使っ てください。

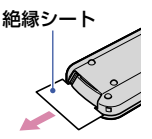

### 本機で使える"メモリースティック"に ついて

- 動画撮影時は512MB以上の次のマークが付い た"メモリースティック PRO デュオ"の使用を おすすめします。
	- Memory Stick PRO Duo ("メモリースティッ ク PRO デュオ")\*
	- Memory Stick PRO-HG Duo ("メモリースティッ ク PRO-HG デュオ")
	- \* Mark2表示があるものとないもの両方使え ます。
- 本機で動作確認している"メモリースティック PRO デュオ"は8GBまでです。
- "メモリースティック PRO デュオ"1枚あたり の撮影可能時間は、9ページをご覧ください。
- •本書では、"メモリースティック PRO デュオ"/ "メモリスティック PRO-HG デュオ"を「"メモ リースティック PRO デュオ"」と表現していま す。

### 録画/録音に際してのご注意

- 事前にためし撮りをして、正常な録画/録音を 確認してください。
- 万一、ビデオカメラレコーダーや記録メディア などの不具合により記録や再生がされなかっ た場合、画像や音声などの記録内容の補償につ いては、ご容赦ください。
- あなたがビデオで録画/録音したものは個人と して楽しむほかは、著作権法上、権利者に無断 で使用できません。なお、実演や興業、展示物 などのうちには、個人として楽しむなどの目的 があっても、撮影を制限している場合がありま すのでご注意ください。

### 電波障害自主規制について

この装置は、情報処理装置等電波障害自主規 制協議会(VCCI)の基準に基づくクラスB情報 技術装置です。この装置は、家庭環境で使用 することを目的としていますが、この装置が ラジオやテレビジョン受信機に近接して使用 されると受信障害を引き起こすことがありま す。取扱説明書に従って正しい取り扱いをし てください。

### 撮影した画像データは保存してくださ い

 万一のデータ破損に備えて、撮影した画像デー タを定期的に保存してください。画像データ はパソコンを使ってDVD-Rなどのディスク に保存することをおすすめします\*。ビデオ、 DVD/HDDレコーダーで画像データを保存す ることもできます\*。

### パソコンと接続したときのご注意

 パソコンから本機のハードディスクをフォー マットしないでください。正常に動作しなく なります。

### 本機の廃棄/譲渡に関するご注意

 本機で[メディア初期化]\*やフォーマットを 行っても、ハードディスク内のデータは完全に は消去されないことがあります。本機を譲渡 するときは「<br />
データ消去]\*を行って、ハード ディスク内のデータの復元を困難にすること をおすすめします。本機を廃棄するときは、本 機を物理的に破壊することをおすすめします。

### **目次**

### 本書について

- 画像の例としてスチルカメラによる写真を 使っています。実際に見えるものとは異なり ます。
- 本書では、内蔵ハードディスク、"メモリース ティック PRO デュオ"をメディアといいます。
- 本書の説明に使用しているパソコンの画面は、 WindowsVistaのものです。お使いのOSによっ て画面表示は異なります。
- \*「ハンディカム ハンドブック」(PDF)と「PMB ガイド」をご覧ください。

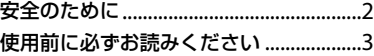

### **準備する**

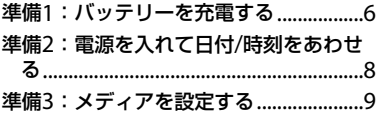

### **撮る/見る**

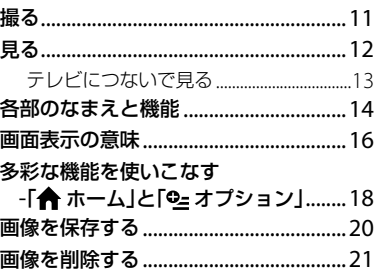

### **パソコンで楽しむ**

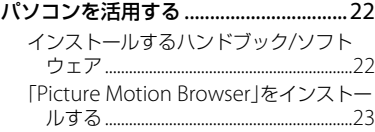

### **困ったときは**

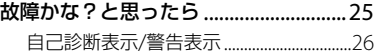

### **その他**

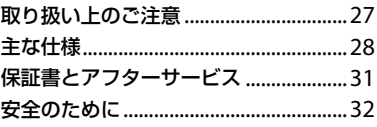

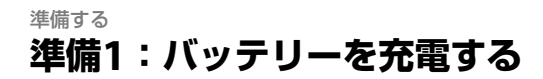

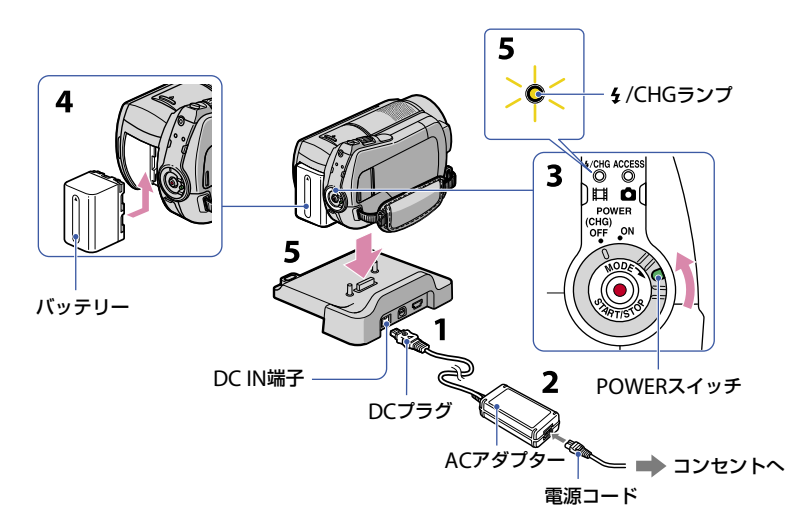

専用の"インフォリチウム"バッテリー(H シリーズ)を本機に取り付けて充電しま す。

#### ❷ ご注意

- "インフォリチウム"バッテリー(Hシリーズ)以 外は使えません。
- 1 DCプラグの▲マークを上にして、 ハンディカムステーションのDC IN端子につなぐ。
- **2** 電源コードをACアダプターとコ ンセントにつなぐ。
- **3** POWERスイッチを「OFF (CHG)」 (お買い上げ時の設定)にする。
- **4** バッテリーを「カチッ」というまで 矢印の方向にずらして取り付け る。
- **5** 本機をハンディカムステーション に図の向きで奥まで確実に取り付 ける。

/CHGランプが点灯し、充電が始まり ます。 /CHGランプが消え、充電が終 わったら(満充電)、本機をハンディカ ムステーションから取りはずしてくだ さい。

### バッテリーを取りはずすには POWERスイッチを「OFF (CHG)」にする。 BATT(バッテリー)取りはずしレバーをず らしながら、バッテリーを取りはずす。

# BATT(バッテリー) 取りはずしレバー

### ACアダプターのみで充電するには

POWERスイッチを「OFF (CHG)」にした 状態で、本機のDC IN端子に直接ACアダプ ターをつないで充電する。

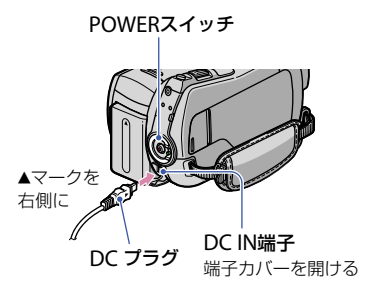

### 付属バッテリーでの充電/撮影 /再生時間

充電時間:バッテリーを使い切った状態からの およその時間

撮影/再生時間:満充電からのおよその時間

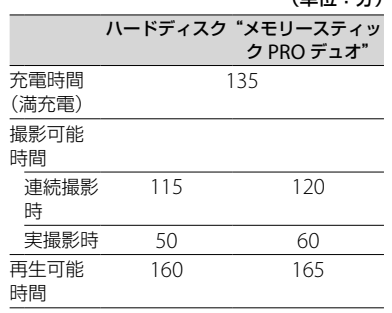

(単位:分)

録画モード:[SP]

液晶画面バックライト:「入」

 実撮影時とは、録画スタンバイ、POWERスイッ チの切り換え、ズームなどを繰り返したときの 時間です。

### バッテリーについて

- バッテリーやACアダプターを取りはずすとき は、本機のPOWERスイッチを「OFF (CHG)」に して エ (動画)ランプ/ △(静止画)ランプ(8 ページ)/ACCESSランプ(10、14ページ)が消え ていることを確認してください。
- 電源コードをコンセントから抜いても、ACア ダプターが本機やハンディカムステーション のDC IN端子につながれている限り、バッテ リーからは電源供給されません。

#### 充電/撮影/再生可能時間について

- 25℃(10~30℃が推奨)で使用したときの時 間です。
- 低温の場所で使うと、撮影/再生可能時間はそ れぞれ短くなります。
- 使用状態によって、撮影/再生可能時間が短く なります。

#### ACアダプターについて

- ACアダプターは手近なコンセントを使用して ください。本機を使用中、不具合が生じたとき はすぐにコンセントからプラグを抜き、電源を 遮断してください。
- ACアダプターを壁との隙間などの狭い場所に 設置して使用しないでください。
- ACアダプターのDCプラグやバッテリー端子 を金属類でショートさせないでください。故 障の原因になります。

それぞれの時間は、次の条件によるものです。

### **準備2:電源を入れて日付/時刻をあわせる**

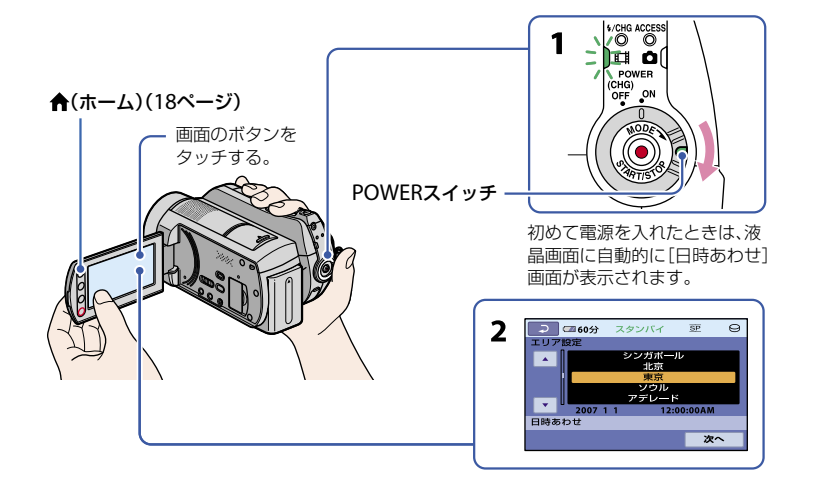

### **1** 緑のボタンを押しながら、 POWERスイッチを矢印の方向に ずらして、使用するモードのラン プを点灯させる。

(動画):動画を撮影するとき (静止画):静止画を撮影するとき 初めて電源を入れたときは、手順**3**にす すむ。

• <br (静止画)ランプを点灯させると、画像の 比率が自動的に4:3に切り換わります。

### 2 ★(ホーム)→ 全(設定)→[時 計設定]→[日時あわせ]をタッチ する。

[日時あわせ]画面が表示されます。

### **3 □/□でエリアを選び、[次へ]を** タッチする。

**4** サマータイム、[年]、[月]、[日]、 時、分を設定して、区内をタッチす る。

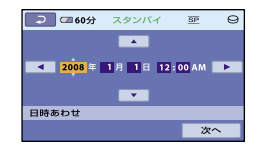

時計が動き始める。

### ちょっと一言

- 本機で[サマータイム]を[入]にすると、時計が 1時間進みます。
- 日付時刻は撮影時には表示されません。自動 的にメディアに記録され、再生時に表示させる ことができます。
- ★ (ホーム) → 全 (設定) → [音/画面設定] → [操作音]で[切]にすると、タッチなどによ る操作音を消すことができます。

### **準備3:メディアを設定する**

本機は、記録/再生/編集するメディア をハードディスク、または"メモリース ティックPRO デュオ"に設定できます。 動画、静止画ごとにメディアを設定しま す。お買い上げ時は、動画、静止画ともに ハードディスクに設定されています。

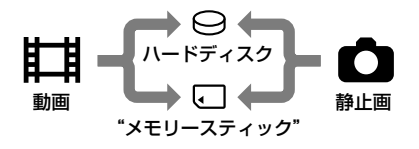

#### ❷ ご注意

- 設定したメディアで画像が記録、再生、編集さ れます。別のメディアに変更したい場合は、メ ディアを再設定してください。
- [SP]画質(お買い上げ時の設定)のとき、撮影可 能時間は次の通りです。
	- 内蔵ハードディスクのとき:約21時間50分
	- ソニー製"メモリースティック PRO デュオ" (4GB)のとき:約1時間20分
- 静止画の撮影可能枚数は、液晶画面で確認して ください(16ページ)。

### 1 ★(ホーム) → モ)(メディア管理 タブ)をタッチする。

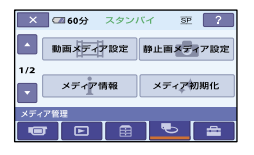

**2** 動画メディアを設定するには[動 画メディア設定]を、静止画メディ アを設定するには[静止画メディ ア設定]をタッチする。

メディア設定画面が表示されます。

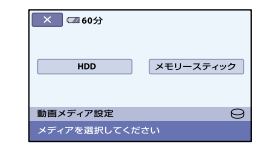

### **3** 設定するメディアを選択する。

### **4** [はい] → | OK|をタッチする。 メディアが切り替わります。

### メディア設定を確認するには

- POWERスイッチを繰り返しずらして、メ ディアを確認したいランプ(■)(動画)/△ (静止画))を点灯させる。
- 画面上のメディアアイコンを確認する。

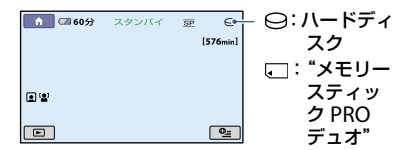

### "メモリースティック PRO デュ オ"を入れる

メディアに[メモリースティック]を設定 した場合、"メモリースティック PRO デュ オ"を入れます。 本機で使える"メモリースティック"につ いては、4ページをご覧ください。

### **1**"メモリースティックPRO デュ オ"を入れる。

- メモリースティック デュオ カバーを 矢印の方向に開く。
- "メモリースティック PRO デュオ"を 正しい向きに、「カチッ」というまで押

準備する

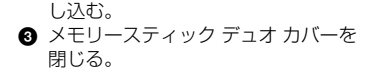

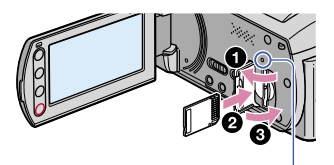

ACCESSランプ("メモリースティック PRO デュオ")

**2** 動画メディアを[メモリース ティック]に設定した場合は、 POWERスイッチをずらして、 (動画)ランプを点灯させる。

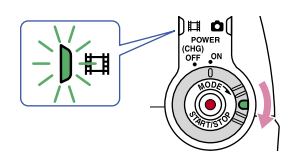

新しい"メモリースティック PRO デュ オ"を入れたときは、液晶画面に[管理 ファイル新規作成]画面が表示されま す。

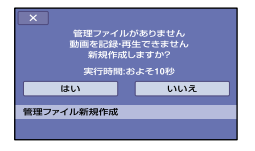

### **3**[はい」をタッチする。

"メモリースティック PRO デュオ"に 静止画のみを記録する場合は、[いい え]をタッチしてください。

### "メモリースティック PRO デュオ"を 取り出すには

メモリースティック デュオ カバーを開 き、"メモリースティックPRO デュオ"を 軽く1回押して取り出す。

#### ❷ ご注意

- 撮影中にメモリースティック デュオ カバーを 開けないでください。
- 誤った向きで無理に入れると、"メモリース ティック PRO デュオ"やメモリースティック デュオ スロット、画像データが破損することが あります。
- 手順**3**で[管理ファイルを新規作成できません でした 空き容量がたりない可能性がありま す]と表示されたときは、"メモリースティック PRO デュオ"を初期化してください。初期化す ると"メモリースティック PRO デュオ"に記録 してあるデータはすべて消去されますので、ご 注意ください。
- 出し入れ時には"メモリースティック PRO デュオ"の飛び出しにご注意ください。

画像は、設定したメディアに保存されます(9ページ)。 お買い上げ時は、動画、静止画ともに内蔵ハードディスクに設定されています。

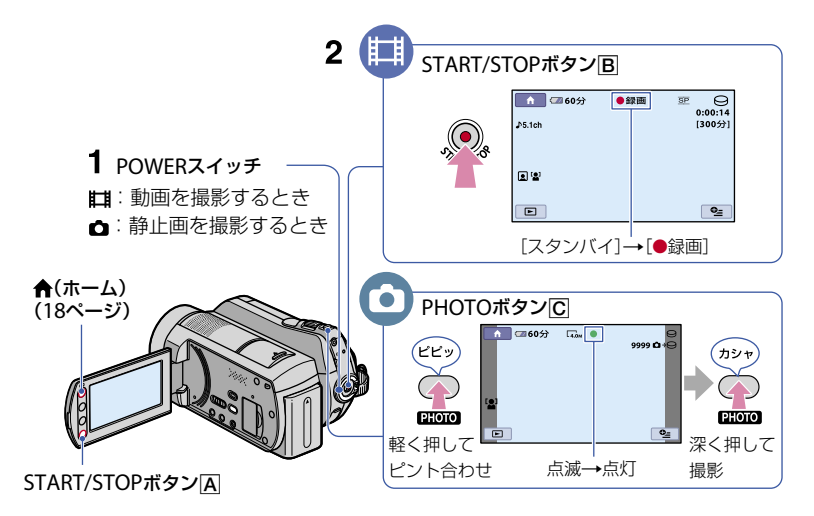

**1** POWERスイッチを繰り返しずらして、電源ランプを点灯させる。

「OFF (CHG)」から電源を入れるときは、緑のボタンを押しながらずらす。

围

### **2** 撮影を始める。

### 動画を撮る

START/STOPボタンBI(またはAI)を押 す。 撮影をやめるときは、もう一度押す。

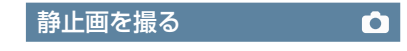

PHOTOボタンICIを押す。 「カシャ」と鳴り、|||||||| が消えると記録され ます。

### ちょっと一言

- 撮影可能時間や空き容量などを確認するには、  $\bigstar$ (ホーム) → し(メディア管理)→[メディ ア情報]の順にタッチします。
- •動画撮影中に、PHOTOボタンCTを押すと静止 画を撮影できます。
- 動画の連続撮影可能時間は13時間です。
- 動画のファイルサイズが2GBを超えると、自動 的に次のファイルが生成されます。

メディア設定で設定したメディアの画像が再生されます。 お買い上げ時は、内蔵ハードディスクが設定されています。

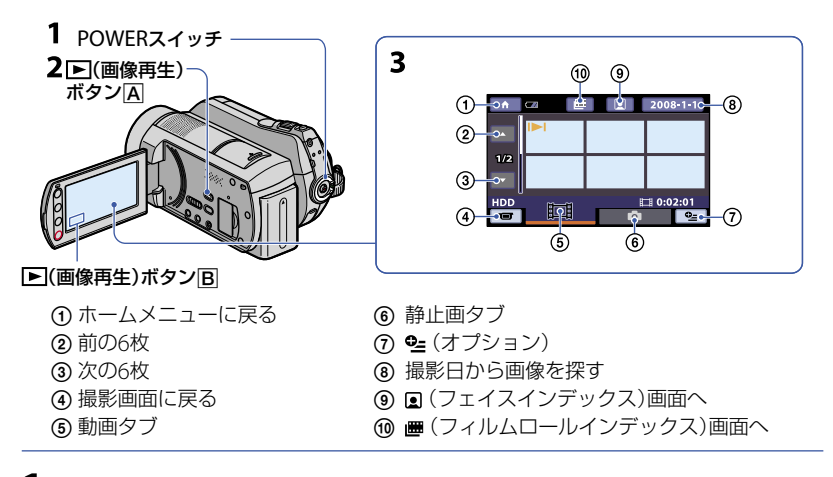

### **1** POWERスイッチをずらして本機の電源を入れる。

### 2  $\square$  (画像再生)ボタン $\square$ (または $\square$ )を押す。

ビジュアルインデックス画面が表示されます(数秒かかります)。

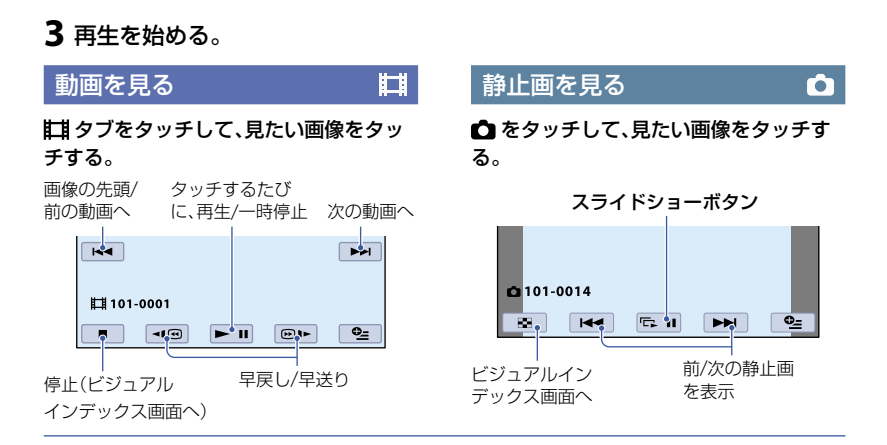

### 動画の音量を調節するには

動画を再生中に • (オプション)→ ■タ ブ→ [音量]をタッチし、 コ/ エ をタッ チして調節する。

- ちょっと一言
- それぞれのタブで最後に再生/撮影した画像に |▶|/▶ が表示されます。タッチすると、前回途 中で止めた位置から再生できます。

### テレビにつないで見る

A/V接続ケーブル(付属)(1)、またはS 映像端子付きA/V接続ケーブル(別売り) ([2])で本機をテレビやビデオの入力端子 につなぎます。詳しくは「ハンディカム ハンドブック」(PDF)をご覧ください。

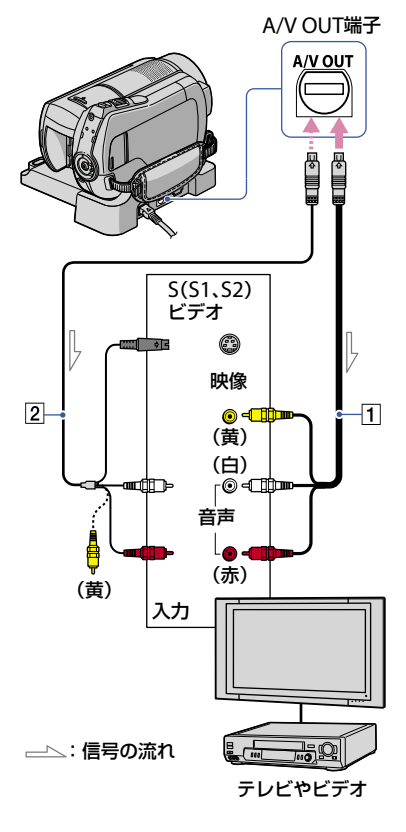

撮る/見る

### **各部のなまえと機能**

ここでは、他のページで登場していないボ ここでは、他のページで登場していないボ 撮るとき/見るとき<br>タンや端子などを説明しています。

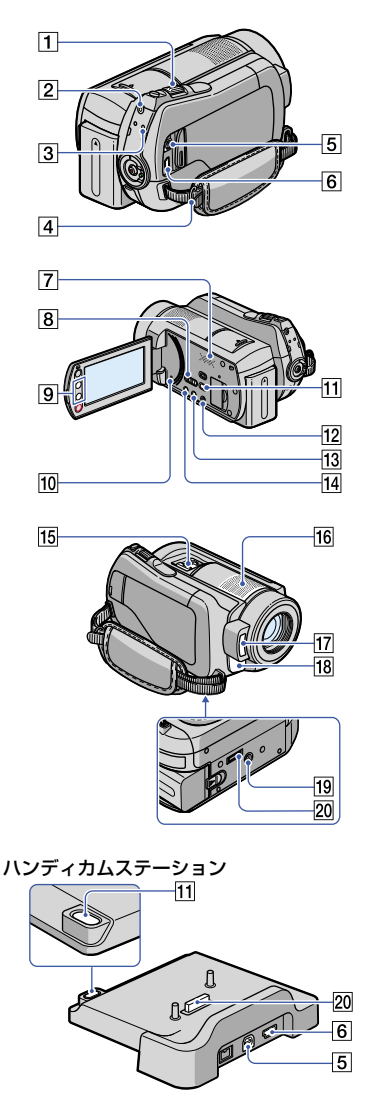

- ズームレバー 軽く動かすとゆっくり、さらに動かす と速くズームします。静止画を1.1 ~ 5倍の範囲でズーム(再生ズーム)でき ます。
	- 再生ズーム中に画面をタッチすると、タッ チした部分が液晶画面中央に表示されま す。
- QUICK ON(クイック オン)ボタン 電源を切るかわりにQUICK ONボタ ンを押すと、消費電力を抑えた状態(ス リープモード)になります。スリープ モード中は、QUICK ONランプが点滅 します。次の撮影を始めるときにもう 一度QUICK ONボタンを押すと、約1秒 で撮影可能な状態になります。スリー プモード中に操作をしない状態が続く と、自動的に電源が切れます。
- 3 ACCESS(アクセス)ランプ(ハード ディスク) 点灯中や点滅中は、データの読み込み /書き込みを行っています。
- ショルダーベルト取り付け部 ショルダーベルト(別売り)を取り付け ます。
- スピーカー
- 8 NIGHTSHOTスイッチ [ON]にすると、暗い場所で撮影できま す(回が表示されます)。
- [9] ズームボタン ズームします。静止画を1.1 ~ 5倍の 範囲でズーム(再生ズーム)できます。 再生ズーム中に画面をタッチすると、タッ
	- チした部分が液晶画面中央に表示されま す。
- RESET(リセット)ボタン 日時を含めすべての設定が解除されま す。
- EASY(かんたん操作)ボタン ■■■■が表示され、ほとんどの設定を自 動化するので、簡単に撮影/再生できま す。解除するにはもう1度押します。
- DISP/BATT INFO(画面表示/バッテ リーインフォ)ボタン 電源が入っているときに押すと画面表 示を切り換えられます。 POWERスイッチが「OFF (CHG)」のと きに押すと、バッテリー残量を確認で きます。
- [4] 図(逆光補正)ボタン が表示され、逆光を補正します。 解除するにはもう1度押します。
- 16 内蔵マイク 取り込んだ音を5.1chサラウンド音声 に変換して記録します。
- 17 フラッシュ発光部 お買い上げ時の設定では、環境にあわ せて自動発光します。 **合**(ホーム)→ = [設定) → [静止画 撮影設定]→「フラッシュモード]を タッチして設定を変更できます。
- 18 リモコン受光部/赤外線発光部 リモコンからの信号を受けます。
- 三脚用ネジ穴(本体底面) 三脚(別売り、ネジの長さが5.5mm以 下)を取り付けられます。

### 外部機器をつなぐとき

- A/Vリモート端子またはA/V OUT端子 A/V接続ケーブルをつなぎます。
- $\overline{6}$   $\sqrt[4]{(USB)}$ 端子 USBケーブルをつなぎます。
- (ワンタッチディスク)ボタン パソコンとつないでディスクを作成し ます。詳しくは「PMB ガイド」をご覧 ください(23ページ)。

155 アクティブインターフェースシュー  $\mathbf{d}$  *Active* 専用マイクやフラッシュ(別売り)など を使うときに、本機から電源供給し、本

機のPOWERスイッチに連動して接続 機器の電源の入/切ができます。

### 20 インターフェースコネクタ 本機とハンディカムステーションを接 続する

### **画面表示の意味**

動画を撮影中

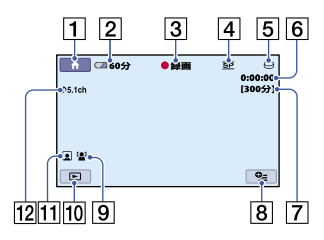

### 静止画を撮影中

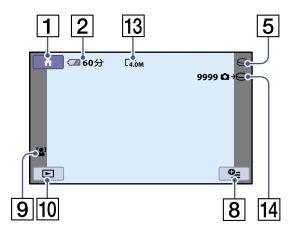

### 動画を再生中

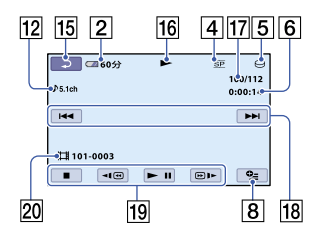

### 静止画を再生中

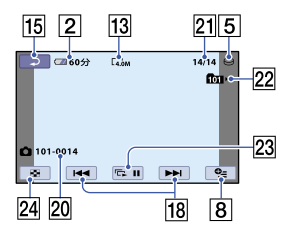

- 1 ホームボタン
- 2 バッテリー残量の目安
- [3] 撮影状態(「スタンバイ〕[●録画])
- 録画モード(HQ/SP/LP)
- 5 録画/再生メディア
- カウンター(時:分:秒)
- 17 残量表示
- 8 オプションボタン
- 9 顔検出
- 10 画像再生ボタン
- 111 フェイスインデックス設定
- 5.1chサラウンド記録
- 画像サイズ
- 14 およその静止画の撮影可能枚数とメ ディア、または静止画記録中
- 15 戻るボタン
- 16 再生表示
- 17 再生中の動画の番号/記録している動 画の数
- 18 前の画像/次の画像ボタン
- 19 動画操作ボタン
- 20 データファイル名
- 21 再生中の静止画の番号/記録している 静止画の数
- 22 再生フォルダ 静止画の記録先が"メモリースティッ ク PRO デュオ"のときのみ表示されま す。
- 23 スライドショーボタン
- ビジュアルインデックス表示ボタン

### 液晶画面の表示

撮影/再生中や、設定を変更したときに次 の表示が出ます。

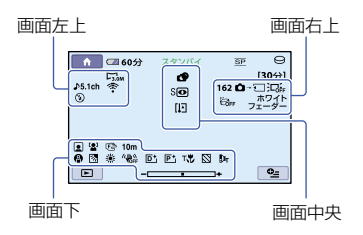

### 画面左上

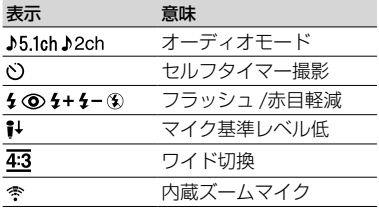

### 画面右上

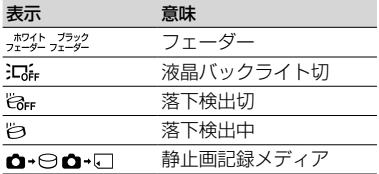

### 画面中央

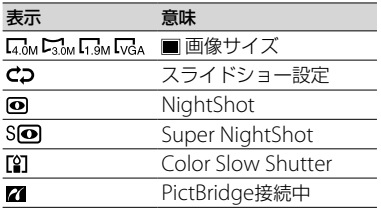

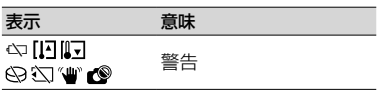

### 画面下

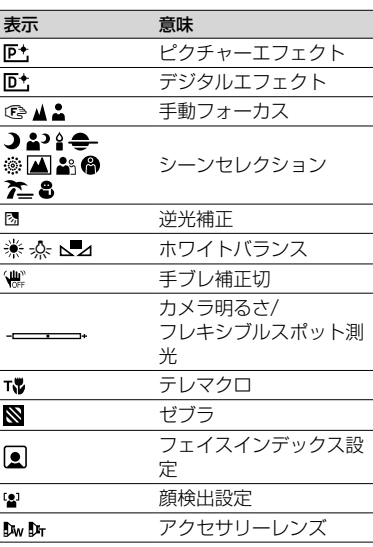

 表示内容/位置は目安であり、実際と異なるこ とがあります。

 撮影時の日付時刻と撮影条件を示したカメラ データが、自動的に記録されます。 これらのデータは、撮影中には表示されません が、再生時に日付時刻/カメラデータとして確 認できます。

### **多彩な機能を使いこなす−「★ ホーム」と「℃ オプ ション」**

**★(ホーム)ボタン[A](または同)、または** (オプション)ボタンを押すと、メニュー 画面が表示されます。各メニュー項目 の説明は、「ハンディカムハンドブック」 (PDF)をご覧ください(22ページ)。

←(ホーム)ボタン回

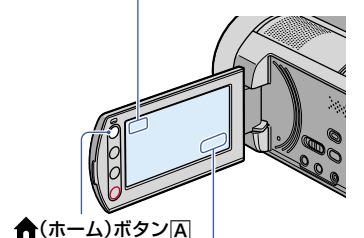

(オプション)ボタン

### ホームメニューの使い方

ホームメニューから、本機の設定変更がで きます。←(ホーム)ボタン(A)(または3) を押すと、メニュー画面が表示されます。

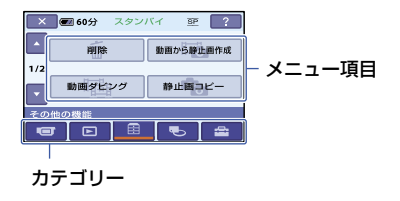

**1** 希望のカテゴリ、項目の順にタッ チして設定する。

**2** 画面の表示に従って設定する。

### ちょっと一言

- 希望の項目が画面にないときは、■/ ■を タッチして表示させます。
- ホームメニュー画面を消すには、 又 をタッチ します。

 灰色で表示されるメニュー項目などは、その環 境/再生条件では使えません(同時に選べませ ん)。

### ホームメニューの説明(ヘルプ)を表示 させるには

- (イ) ★(ホーム)ボタン(A)(または)B)を押す。
- (ヘルプ)ボタンをタッチする。
- (ヘルプ)ボタンの下辺がオレンジ色に変 わります。

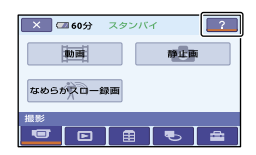

3 内容を知りたい項目をタッチする。 タッチした項目の説明が表示される。 その項目を実行するには[はい]をタッチす る。

### オプションメニューの使い方

パソコンの右クリックのような役割が <sup>Q</sup>= (オプション)メニューです。 2=(オプショ ン)ボタンを押すと、そのときに設定でき るメニュー項目が表示されます。

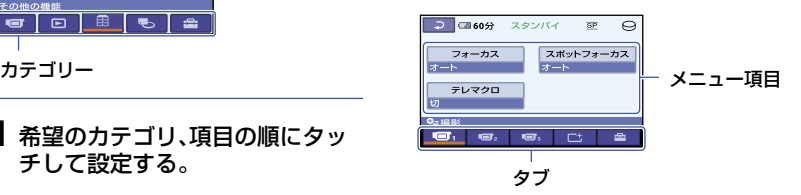

- **1** タブ、希望の項目の順にタッチし て設定を変更する。
- **2 設定が終わったら、 OKI をタッチ** する。

- 希望の項目が画面にないときは、他のタブを タッチしてください。状況によって、タブが表 示されないこともあります。
- かんたん操作中は 2=(オプション)メニューは 使えません。

### ホームメニュー一覧

### ■(撮影)カテゴリー

動画\*

静止画\*

なめらかス

ロー録画

### (画像再生)カテゴリー

V.インデック

ス\*

■インデッ

クス\*

インデッ

クス\*

プレイリスト

### (その他の機能)カテゴリー

削除\* [ | | | 削除]、[ | | 削除] 動画から静止 画作成 動画ダビング [選択ダビング]、[日付ダビ

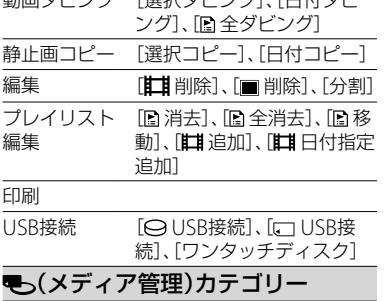

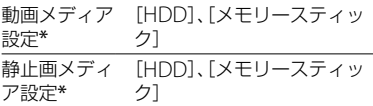

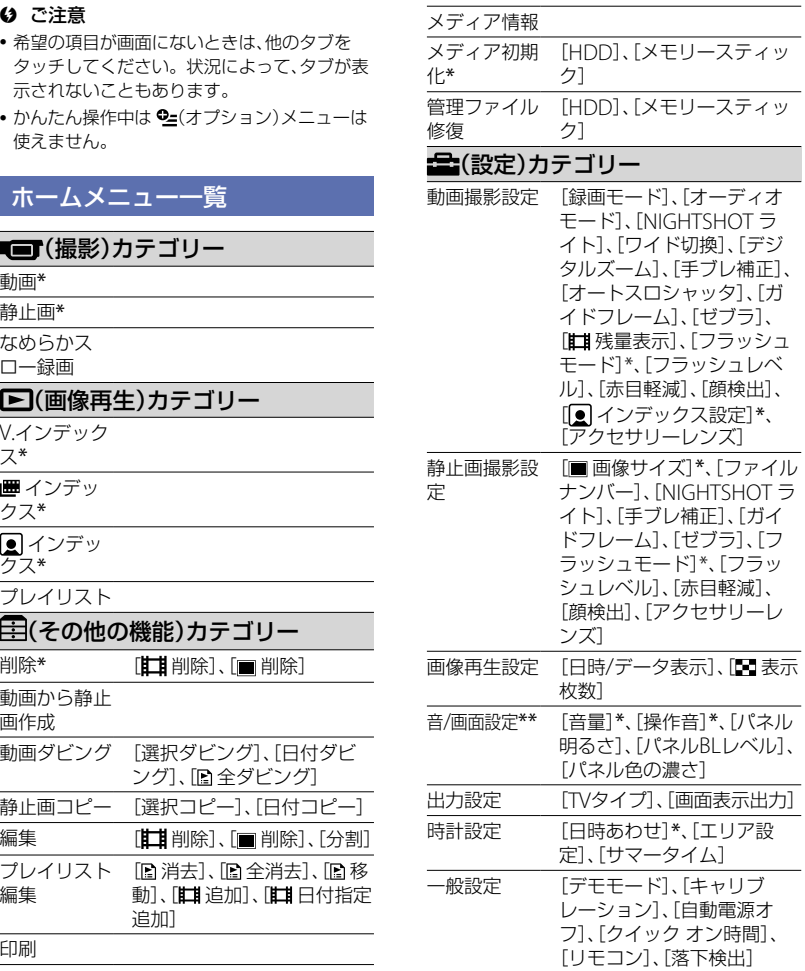

\* かんたん操作中も設定できます。 \*\*かんたん操作中は[音設定]になります。

### **画像を保存する**

### オプションメニュー一覧

下記は、オプションメニューからのみ設定 できる項目です。

### 日タブ

[フォーカス]、[スポットフォーカス]、[テ レマクロ]、[カメラ明るさ]、[スポット測 光]、[シーンセレクション]、[ホワイトバ ランス]、[COLOR SLOW SHTR]、[SUPER NIGHTSHOT]

### タブ

[フェーダー]、[デジタルエフェクト]、[P.エ フェクト]

### 全タブ

[内蔵ズームマイク]、[マイク基準レベル]、 [セルフタイマー]、[タイミング]、[音声記 録]

### --(状況によってタブが変わる/タブ なし)

[スライドショー]、[スライドショー設定]、 [印刷部数]、[日付/時刻]、[用紙サイズ]

メディアの容量には限りがあるため、 DVD-Rなどのディスクやパソコンに撮影 した画像データを保存してください。 本機で撮影した画像は、以下の方法で保存 (バックアップ)できます。

### パソコンを使う

付属のCD-ROM収録の「Picture Motion Browser」を使って、本機で撮影した画像 を保存できます。詳しくは「PMB ガイド」 をご覧ください。

### ワンタッチでDVDを作成する (ワンタッチ ディスク)

(ワンタッチディスク)ボタンを押し て、本機のハードディスクに撮影した画像 を、簡単操作でそのままDVDに保存でき ます。

### 画像をパソコンに保存する (かんたんPCバックアップ)

本機で撮影した画像をパソコンのハード ディスクに保存します。

### 画像を選んでDVDを作成する

パソコンに取り込んだ画像を選んで、 DVDに保存できます。また、パソコンで画 像の編集もできます。

### 本機を他の機器につなぐ

詳しくは「ハンディカム ハンドブック」 (PDF)をご覧ください。

### A/V接続ケーブルでつなぐ

ビデオ、DVD/HDDレコーダーにダビング できます。

### USBケーブルでつなぐ

動画ダビングに対応したDVDライターな どにダビングできます。

### **画像を削除する**

### ちょっと一言

 ハードディスクの動画/静止画を"メモリース ティック PRO デュオ"にダビング/コピーでき ます。

(ホーム)→ (その他の機能)→[動画ダビ ング][/ 静止画コピー]をタッチしてください。 あらかじめ、削除したい画像が記録されて いるメディアを設定しておいてください (9ページ)。

### 動画を削除する

- 1 <del>A</del>(ホーム)→目(その他の機能) → [削除]をタッチする。
- **2**[ 削除]をタッチする。
- **3**[ 削除]をタッチする。

- **4** 削除したい動画をタッチする。 選んだ動画に√が表示される。
- 5  $\overline{OR}$  → [はい] →  $\overline{OR}$  をタッチす る。

### メディア内のすべての動画を一括して 削除するには

手順3で「注目全削除]→「はい]→「はい]→ をタッチする。

### 静止画を削除するには

- **① 手順2で[■削除]をタッチする。**
- (2) [■削除]をタッチし、削除したい画像を タッチする。 選んだ画像に√が表示される。
- **(3) OK →[はい]→ OK をタッチする。**

#### ちょっと一言

 メディア内のすべての静止画を削除するには、 手順②で[■全削除]→[はい]→[はい]→ をタッチします。

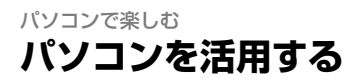

### インストールするハンドブック /ソフトウェア

### 「ハンディカム ハンドブック」(PDF)

本機の詳細な説明や、活用方法が載ってい ます。

### 「Picture Motion Browser」 (Windowsパソコンのみ)

付属ソフトウェア。次の操作を楽しむこ とができます。

- ワンタッチでDVDを作成
- パソコンへの画像の取り込み
- 取り込んだ画像の編集
- DVDの作成

### ❷ ご注意

• 付属のソフトウェア「Picture Motion Browser」はMacintoshに対応していません。 本機とMacintoshを接続して画像を扱う方法 について詳しくは、下記のホームページをご覧 ください。

http://guide.d-imaging.sony.co.jp/mac/ ms/jp

「ハンディカム ハンドブック」 (PDF)をインストールして見る

ご覧になるにはAdobe Readerが必要で す。

英語の画面や、不明な発行元の確認画面が 表示されることがありますが、そのままイ ンストールを進めてください。

- パソコンの電源を入れる。
- パソコンのディスクドライブにCD-ROM(付 属)をセットする。

インストールの選択画面が表示される。

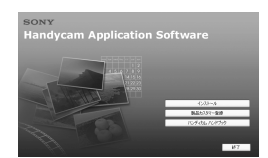

- [ハンディカム ハンドブック]をクリックす る。 「ハンディカム ハンドブック」(PDF)のイン
	- ストール画面が表示されます。

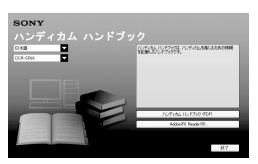

[日本語]とお使いの機種名を選択し、[ハン ディカム ハンドブック(PDF)]をクリックす る。

インストールが開始されます。終了すると、 デスクトップに「ハンディカム ハンドブッ ク」(PDF)のショートカットが表示されま す。

- お使いの機種名は、本機の底面に記載され ています。
- 6 [終了]→[終了]をクリックし、パソコンから CD-ROMを取り出す。 ハンドブックを見るには、ショートカットを ダブルクリックする。

### ちょっと一言

- Macintoshをお使いのときは、次の手順を行っ てください。
	- コンピュータの電源を入れる。
	- コンピュータのディスクドライブにCD-ROM(付属)をセットする。
	- CD-ROM内の[Handbook]フォルダから [JP]フォルダを開き、[Handbook.pdf]を コンピュータにドラッグアンドドロップす る。 ハンドブックを見るには、Handbook.pdf

をダブルクリックする。

### 「Picture Motion Browser」を インストールする

### ■ パソコン環境

Windowsをお使いの場合

Picture Motion Browserを使うときのパ ソコン環境

対応OS:Microsoft Windows 2000 Professional SP4/Windows XP SP2\*/Windows Vista\*

\* 64bit版は除きます。

上記のOSが工場出荷時にインストールされ ていることが必要です。

上記のOS内でもアップグレードした場合や マルチブート環境の場合は、動作保証いたし ません。

- CPU:Intel Pentium III 1GHz以上
- メモリー:256MB以上
- ハードディスク:インストールに必要な ディスク容量: 約500MB (DVDディ スクの作成時には、5GB以上必要にな る場合もあります。)
- ディスプレイ:解像度は1024×768ドッ ト以上
- その他必要な装置: \*USB端子標準装備 (Hi-Speed USB(USB 2.0準拠)対応を 推奨)、DVD作成が可能なディスクド ライブ(インストールにはCD-ROMド ライブが必要)

ソフトウェアをインストールする 本機をパソコンにつなぐ前に、ソフトウェ アをインストールします。1度インストー ルすれば、次回からインストールは不要で す。

パソコンのOSによってインストールする 内容や手順が異なります。

- パソコンに本機がつながれていないことを 確認する。
- パソコンの電源を入れる。

### ❷ ご注意

- Administrator権限/コンピューターの管 理者でログオンしてください。
- 使用中のアプリケーションは、インストー ルの前に終了させておいてください。
- パソコンのディスクドライブにCD-ROM(付 属)をセットする。

インストール画面が表示されます。

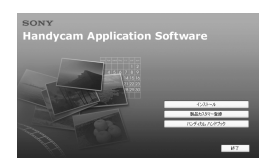

インストール画面が表示されないとき は

- [スタート][マイ コンピュータ]の 順にクリックする。(Windows 2000 の場合は、[マイ コンピュータ]をダブ ルクリックする。)
- **@** [SONYPICTUTIL( E:)](CD-ROM)\* をダブルクリックする。
- \* ドライブ文字((E:)など)は、使うパソコン によって異なることがあります。
- [インストール]をクリックする。
- [日本語]を選び、[次へ]をクリックする。
- 接続の確認画面が表示されるので、以下の手 順で本機とパソコンをつなぐ。
	- **ACアダプターをハンディカムステー** ションとコンセントにつなぐ。
	- 2 本機をハンディカムステーションに 取り付け、本機の電源を入れる。
	- USBケーブルでハンディカムステー ションの(USB)端子とパソコンの USB端子をつなぐ。
	- **4 本機の画面で「〇 USB接続]または** [ USB接続]をタッチする。

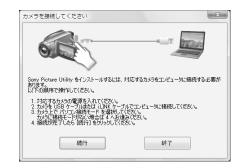

[続行]をクリックする。

- [使用許諾契約]の内容をよく読み、同意され る場合は[使用許諾契約の全条項に同意しま す]を選択し、[次へ]をクリックする。
- インストールの設定を確認し、[インストー ル]をクリックする。

### ❷ ご注意

- パソコンの再起動を求める画面が表示される ことがありますが、ここではパソコンを再起動 する必要はありません。[いいえ]を選んで、イ ンストールを続けてください。
- 認証には時間がかかる場合があります。
- 以降、パソコンの画面の指示に従ってインス トールを進める。
	- お使いのパソコン環境によっては、ソフト ウェアのインストール画面が表示される場 合があります。画面の指示に従ってインス トールしてください。
- パソコンの再起動を求める画面が表示され たら、画面の指示に従ってパソコンを再起動 する。

これでインストールは完了です。

パソコンからCD-ROMを取り出す。

### USBケーブルを抜くには

- パソコン画面の右下にあるタスクトレ イの中の■ アイコン→「USB大容量記 憶装置を安全に取り外します](→[OK] Windows2000のみ)をクリックする。
- ② 本機の画面上の[終了]→[はい]をタッチす る。
- USBケーブルをパソコンから抜く。

### ■ FPicture Motion Browser」の操 作について

Picture Motion Browserを起動するに は、[スタート] - [すべてのプログラム] - [Sony Picture Utility] -[PMB - Picture Motion Browser]をクリックします。 Picture Motion Browser の基本的な操 作方法は「PMB ガイド」に記載されてい ます。「PMB ガイド」を表示するには、[ス タート] - [すべてのプログラム] - [Sony Picture Utility] - [ヘルプ] - [PMB ガイド] をクリックします。

### ちょっと一言

• [USB機能選択]画面が表示されないときは、 (ホーム)→ 国(その他の機能)→[USB接続]を タッチして表示させてください。

### 困ったときは **故障かな?と思ったら**

修理に出す前に、もう一度点検してくださ い。それでも正常に動作しないときは、 ソニーの相談窓口(裏表紙)にお問い合わ せください。

### 修理に出される場合のご注意

- 修理内容によってはハードディスクの初期化 または交換が必要となることがあります。そ の場合、ハードディスク内のデータはすべて消 去されますので、修理をお受けになる前にハー ドディスク内のデータを保存(バックアップ) してください(データの保存(バックアップ)に ついて詳しくは、「ハンディカム ハンドブック」 (PDF)をご覧ください)。修理によってデータ が消去された場合の補償については、ご容赦く ださい。
- 修理において、不具合症状の発生/改善の確認 のために、必要最小限の範囲でハードディスク 内のデータを確認させていただく場合があり ます。ただし、それらのデータをソニー側で複 製/保存することはありません。
- 本機の症状については「ハンディカム ハンド ブック」(PDF)、パソコンとの接続については 「PMB ガイド」をご覧ください。

### 電源が入らない。

- 充電されたバッテリーを取り付ける(6ペー ジ)。
- ACアダプターをコンセントに差し込む(6 ページ)。

### 電源が入っているのに操作できない。

- •雷源を入れてから撮影が可能になるまで数秒 かかりますが、故障ではありません。
- 電源(バッテリーまたはACアダプターの電 源コード)を取りはずし、約1分後に電源を取 り付け直す。それでも操作できないときは、 RESET(リセット)ボタン(14ページ)を先のと がったもので押す(すべての設定が解除され る)。
- 本機の温度が著しく高くなっている。電源を 切り、涼しい場所でしばらく放置する。
- 本機の温度が著しく低くなっている。電源を 入れた状態でしばらく放置する。それでも操

作できない時は一度電源を切り、暖かい場所 に移動してしばらくしてから電源を入れる。

### 本機があたたかくなる。

 長時間電源を入れたままにしたためで、故障 ではありません。

### 電源が途中で切れる。

- ACアダプターを使用する。
- もう一度電源を入れる。
- バッテリーを充電する。

### START/STOPボタンやPHOTOボタンを 押しても撮影できない。

- 再生画面になっている。POWERスイッチを ずらして ロ(動画)ランプまたは △(静止画) ランプを点灯させる(8ページ)。
- スリープモード中は撮影できません。QUICK ONボタンを押す(14ページ)。
- 直前に撮影した画像をメディアに書き込んで いる。書き込んでいる間は、新たに撮影でき ません。
- 本機のメディアの空き容量がない。不要な画 像を削除する(21ページ)。
- 動画のシーン数や静止画の枚数が本機で撮影 できる上限を超えている。不要な画像を削除 する(21ページ)。

### 録画が止まる。

 本機の温度が著しく高い、または低い。電源 を切り、涼しい場所/暖かい場所にしばらく放 置する。

### 「Picture Motion Browser」がインス トールできない。

- パソコンの環境が対応しているか確認する。
- 正しい手順でインストールする(23ページ)。

### 「Picture Motion Browser」が正しく動 作しない。

「Picture Motion Browser」を終了し、パソコ

ンを再起動する。

### 本機がパソコンに認識されない。

- キーボード、マウス、本機以外で、パソコンの USB端子につながれているほかの機器を取り はずす。
- パソコンとハンディカムステーションから ケーブルを抜き、パソコンを再起動させてか ら、正しい手順でもう一度パソコンとハン ディカムステーションをつなぐ。

### 自己診断表示/警告表示

液晶画面には、次のように表示されます。 2、3回対応を繰り返しても正常に戻らない ときは、ソニーの相談窓口(裏表紙)にお問 い合わせください。

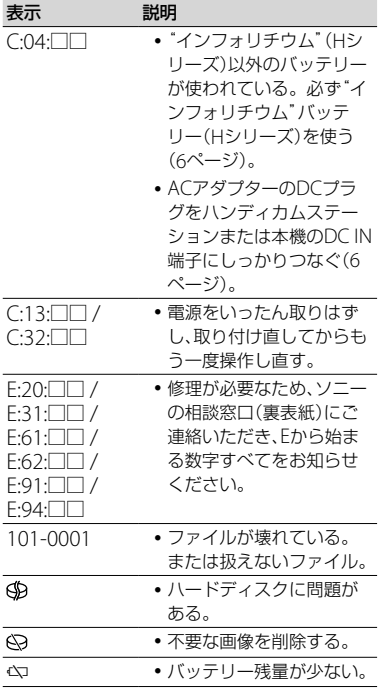

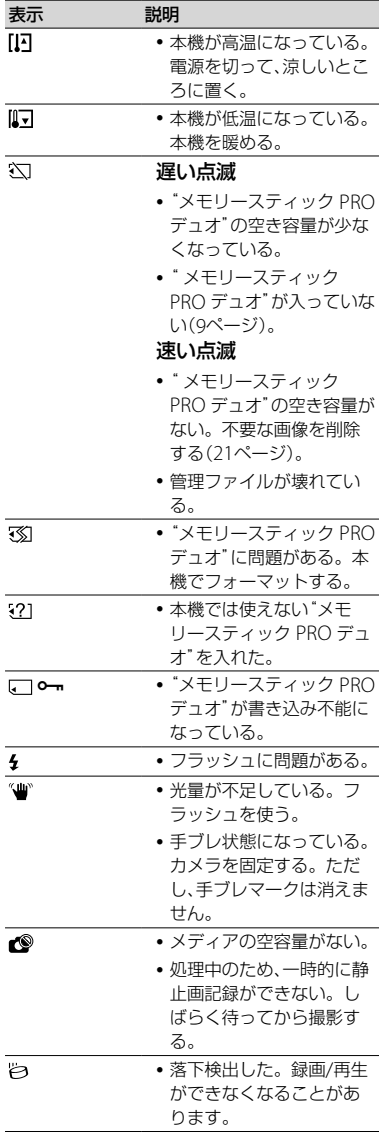

### その他 **取り扱い上のご注意**

### 使用や保管場所について

使用中、保管中にかかわらず、次のような 場所に置かないでください。

- 異常に高温、低温または多湿になる場所 炎天下や熱器具の近くや、夏場の窓を閉め切っ た自動車内は特に高温になり、放置すると変形 したり、故障したりすることがあります。
- 激しい振動や強力な磁気のある場所 故障の原因になります。
- 強力な電波を出す場所や放射線のある場所 正しく撮影できないことがあります。
- TV、ラジオやチューナーの近く 雑音が入ることがあります。
- 砂地、砂浜などの砂ぼこりの多い場所 砂がかかると故障の原因になるほか、修理でき なくなることもあります。
- 液晶画面やレンズが太陽に向いたままとなる 場所(窓際や室外など) 液晶画面を傷めます。

### ■ 長時間使用しないときは

- 本機の性能を維持するために定期的に電源を3 分間入れ、撮影および再生を行ってください。
- バッテリーは使い切ってから保管してくださ い。

### 液晶画面について

- 液晶画面を強く押さないで下さい。画面にム ラが出たり、液晶画面の故障の原因になりま す。
- 寒い場所でお使いになると、画像が尾を引いて 見えることがありますが、異常ではありませ  $h_{1a}$
- 使用中に液晶画面のまわりが熱くなりますが、 故障ではありません。

### ■ お手入れ

液晶画面に指紋やゴミが付いて汚れたと きは、柔らかい布などを使ってきれいにす ることをおすすめします。

別売りの液晶クリーニングキットを使う ときは、クリーニングリキッドを直接液 晶パネルにかけず、必ずクリーニングペー パーに染み込ませて使ってください。

### 本機表面のお手入れについて

- 汚れのひどいときは、水やぬるま湯を少し含ま せた柔らかい布で軽く拭いた後、からぶきしま す。
- 本機の表面が変質したり塗装がはげたりする ことがあるので、以下は避けてください。
	- シンナー、ベンジン、アルコール、化学ぞうき ん、虫除け、殺虫剤、日焼け止めのような化学 薬品類
	- 上記が手に付いたまま本機を扱う
	- ゴムやビニール製品との長時間接触

### カメラレンズのお手入れと保管につい て

- レンズ面に指紋などが付いたときや、高温多 湿の場所や海岸など塩の影響を受ける環境で 使ったときは、必ず柔らかい布などでレンズの 表面をきれいに拭いてください。
- 風通しの良いゴミやほこりの少ない場所に保 管してください。
- カビの発生を防ぐために、上記のお手入れは定 期的に行ってください。また本機を良好な状 態で長期にわたって使っていただくためにも、 月に1回程度、本機の電源を入れて操作するこ とをおすすめします。

### 内蔵の充電式電池について

本機は日時や各種の設定を電源の入/切と 関係なく保持するために、充電式電池を内 蔵しています。充電式電池は本機を使っ ている限り常に充電されていますが、使 う時間が短いと徐々に放電し、3か月近く まったく使わないと完全に放電してしま います。充電してから使ってください。 ただし、充電式電池が充電されていない場 合でも、日時を記録しないのであれば本機 を使えます。

### ■ 充電方法

本機を付属のACアダプターを使ってコ ンセントにつなぐか、充電されたバッテ リーを取り付け、POWERスイッチを「OFF (CHG)」にして24時間以上放置する。

### **主な仕様**

### "メモリースティック PRO デュオ"を 廃棄/譲渡するときのご注意

本機やパソコンの機能による「フォーマッ ト」や「削除」では、"メモリースティック PRO デュオ"内のデータは完全には消去 されないことがあります。"メモリース ティック PRO デュオ"を譲渡するとき は、パソコンのデータ消去用ソフトなどを 使ってデータを完全に消去することをお すすめします。

また"メモリースティック PRO デュオ" を廃棄するときは、"メモリースティック PRO デュオ"本体を物理的に破壊するこ とをおすすめします。

### リモコンの電池を交換するには

- タブを内側に押し込みながら、溝に爪をかけ て電池ケースを引出す。
- +面を上にして新しい電池を入れる。
- 3 電池ケースを「カチッ」というまで差し込む。

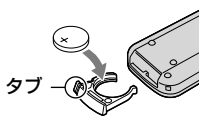

 リモコンには、ボタン型リチウム電池 (CR2025)が内蔵されています。CR2025以外 の電池を使用しないでください。

### システム

- 映像圧縮方式:MPEG2/JPEG(静止画) 音声圧縮方式:Dolby Digital2/5.1ch ドルビーデジタル5.1クリエーター搭載 映像信号:NTSCカラー、EIA標準方式 ハードディスク:60 GB 容量は、1GBを10億バイトで計算した場合の 数値です。また管理用ファイルなどを含む ため、実際使用できる容量は若干減少する場 合があります。 動画記録方式:MPEG2-PS 静止画記録方式:Exif Ver.2.2\*1 撮像素子:3.6 mm(1/5型)CMOSセンサー 記録画像数: 静止画時最大400万画素相当\*2 (2 304×1 728)(4:3時) 総画素数:約236万画素 動画時有効画素数(16:9): 約149万画素 静止画時有効画素数(16:9): 約149万画素 静止画時有効画素数(4:3): 約199万画素 ズームレンズ:カール ツァイス バリオゾナー T∗k 15倍(光学)、30倍、180倍(デジタル) フィルター径30 mm  $F1.8 \sim 2.6$  $f = 3.1 \sim 46.5$  mm 35mmカメラ換算では 動画撮影時:  $40 \sim 600 \text{ mm} (16:9)$ 静止画撮影時:37 ~ 555 mm(4:3) 色温度切り換え:[オート]、[ワンプッシュ]、[屋 内](3 200 K)、[屋外](5 800 K) 最低被写体照度: 5 lx(ルクス)([オートスロシャッタ][入]、 シャッタースピード1/30秒) 0 lx(ルクス)(NightShot時) \*1 (社)電子情報技術産業協会(JEITA)にて
	- 制定された、撮影情報などの付帯情報を追 加することができる静止画用のファイル フォーマット。
	- \*2 ソニー独自のクリアビッドCMOSセ ンサーの画素配列と画像処理システム BIONZにより、静止画は表記の記録サイズ を実現しています。

### 入/出力端子

A/Vリモート端子:映像音声出力端子 USB端子:mini-B

### 液晶画面

画面サイズ:6.7 cm(2.7型、アスペクト比16:9) 総ドット数:211 200ドット 横960 × 縦220

#### 電源部、その他

電源電圧:バッテリー端子入力 6.8 V/7.2 V DC端子入力 8.4 V 消費電力: ハードディスク:3.6 W メモリースティック PRO デュオ:3.5 W 動作温度:0℃ ~ +40 ℃ 保存温度:-20℃ ~ +60 ℃ 外形寸法:81 × 76 × 129 mm (突起部を含む) (幅×高さ×奥行き) 81 × 76 × 134 mm (突起部を含む、付属バッテリー装着状態) (幅×高さ×奥行き) 本体質量:約470 g(本体のみ) 撮影時総質量:約550 g(付属バッテリー含む。)

### ハンディカムステーション DCRA-C220

### 入/出力端子

A/V OUT端子:映像音声出力端子 USB端子:mini-B

### ACアダプター AC-L200/L200B

電源:AC 100 V - 240 V、50/60 Hz 消費電力:18 W 定格出力:DC 8.4 V \* 動作温度:0 ℃~ +40 ℃ 保存温度:-20 ℃ ~ +60 ℃ 外形寸法:約 48×29×81 mm(最大突起部を のぞく)(幅×高さ×奥行き) 質量:約170 g(本体のみ)

\* その他の仕様についてはAC アダプターのラ

ベルをご覧ください。

### リチャージャブルバッテリーパック NP-FH60

最大電圧:DC 8.4 V 公称電圧:DC 7.2 V 容量:7.2 Wh(1 000 mAh) 使用電池:Li-ion

本機やアクセサリーの仕様および外観は、改良の ため予告なく変更することがありますが、ご了承 ください。

 ドルビーラボラトリーズからの実施権に基づ き製造されています。

### 商標について

- · "ハンディカム"、HADDVCADは ソニー株式会社の登録商標です。
- "Memory Stick"、"メモリースティッ **ク"、<del>●</del> 、\*メモリースティック デュオ"、** Memory Stick Dun、"メモリースティック **PRO デュオ"、MEMORY STICK PRO DUO、** "メモリースティックPRO-HG デュオ"、 MEMORY STICK PRO-HG Duo、"メモリース ティック マイクロ"、"マジックゲート"、 MAGICGATE<sup>, "MagicGate Memory</sup> Stick"、"マジックゲート メモリースティッ ク"、"MagicGateMemory Stick Duo"、"マ ジックゲート メモリースティック デュオ"は ソニー株式会社の商標です。
- Infol ITHIUM(インフォリチウム)はソニー株 式会社の商標です。
- "BION7"はソニー株式会社の商標です。
- Dolby、ドルビー、およびダブルD記号は、ドル ビーラボラトリーズの商標です。
- ドルビーデジタル5.1クリエーターはドルビー ラボラトリーズの商標です。
- Microsoft、Windows、Windows Media、 Windows Vista、DirectXはMicrosoft Corporationの米国およびその他の国におけ る登録商標または商標です。
- Macintosh、Mac OSはApple Inc.の米国およ びその他の国における登録商標です。
- Intel、Intel Core、Pentiumは、アメリカ合衆 国およびその他の国におけるインテル コーポ レーションまたはその子会社の商標または登 録商標です。
- Adobe、Adobe logo、Adobe Acrobatは、 Adobe System Incorporatedの米国およびそ の他の国における登録商標または商標です。

その他の各社名および各商品名は各社の登録商 標または商標です。なお、本文中では、TM、 マークは明記していません。

### **保証書とアフターサー ビス**

### 保証書

この製品には保証書が添付されています ので、お買い上げの際お買い上げ店でお受 け取りください。所定事項の記入と記載 内容をお確かめの上、大切に保管してくだ さい。

このデジタルビデオカメラレコーダーは 国内仕様です。海外で万一、事故、不具合 が生じた場合の現地でのアフターサービ スとその費用については、ご容赦くださ  $\mathcal{L}_{\lambda}$ 

### アフターサービス

#### ■ 調子が悪いときはまずチェックを

「故障かな?と思ったら」の項を参考にし て故障かどうかお調べください。

#### ■ それでも具合の悪いときは

ソニーの相談窓口(裏表紙)にお問い合わ せください。

#### ■ 保証期間中の修理は

保証書の記載内容に基づいて修理させて いただきます。詳しくは保証書をご覧く ださい。

#### ■ 保証期間経過後の修理は

修理によって機能が維持できる場合は、ご 要望により有料修理させていただきます。

### ■ 修理に出される前に

修理に出される場合のご注意(25ページ) をご覧ください。

#### ■ 部品の保有期間について

当社はデジタルビデオカメラレコーダー の補修用性能部品(製品の機能を維持する ために必要な部品)を製造打ち切り後8年 間保有しています。この部品保有期間が 経過したあとも、故障箇所によっては修理 可能な場合がありますので、ソニーの相談 窓口にお問い合わせください。

#### ■ 部品の交換について

この製品は、修理の際に交換した部品を再 生、再利用する場合があります。その際、 交換した部品は回収させていただきます。

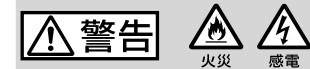

分解や改造をしない

火災や感電の原因となります。内部点 検や修理はソニーの相談窓口にご依頼 ください。

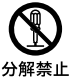

### 内部に水や異物(金属類や燃えや すい物など)を入れない

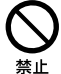

禁止

禁止

火災、感電の原因となります。万一、水 や異物が入ったときは、すぐに電源を 切り、電池を取り出してください。AC アダプターやバッテリーチャージャー などもコンセントから抜いて、ソニー の相談窓口にご相談ください。

### 運転中に使用しない

自動車、オートバイなどの運転をしな がら、撮影、再生をしたり、液晶画面を 見ることは絶対おやめください。交通 事故の原因となります。

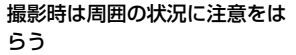

周囲の状況を把握しないまま、撮影を 行わないでください。事故やけがなど の原因となります。

### 指定以外の電池、ACアダプター、 バッテリーチャージャーを使わ ない

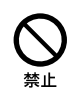

火災やけがの原因となることがあります。

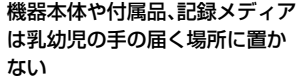

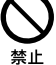

電池などの付属品や"メモリース ティック"などを飲み込む恐れがあり ます。乳幼児の手の届かない場所に置 き、お子様がさわらぬようご注意くだ さい。万一飲み込んだ場合は、直ちに 医師に相談してください。

下記の注意事項を守らないと、火災、大けがや 死亡にいたる危害が発生することがあります。

### 電池やショルダーベルト、スト ラップを正しく取り付ける 正しく取り付けないと、落下によりけ

がの原因となることがあります。 また、ベルトやストラップに傷がない か使用前に確認してください。

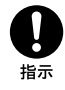

### 電源コードを傷つけない

熱器具に近づけたり、加熱したり、加工 したりすると火災や感電の原因となり ます。また、電源コードを抜くときは、 コードに損傷を与えないように必ずプ ラグを持って抜いてください。

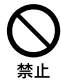

禁止

### フラッシュ、ビデオライトご使用 上の注意

- 点灯したまま放置しない。
- 使用中に紙や布などの燃えやすいも のを近づけない。
- ビデオライトの点灯中および消灯直 後のランプに触らない。
- 指定以外のランプを使用しない。火 災ややけどの原因になります。
- •可燃性/爆発性ガスのある場所でフ ラッシュまたは、ビデオライトを使 用しない。

### フラッシュ、ビデオライトなどの 撮影補助光を至近距離で人に向 けない

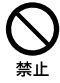

- 至近距離で使用すると視力障害を起 こす可能性があります。特に乳幼児 を撮影するときは、1m以上はなれて ください。
- 運転者に向かって使用すると、目が くらみ、事故を起こす原因となりま す。

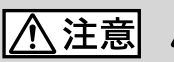

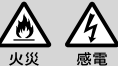

下記の注意事項を守らないと、**けがや財産に損害**を 与えることがあります。

### 使用中は機器を布で覆ったりし ない

熱がこもってケースが変形したり、火 災、感電の原因となることがあります。

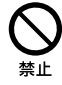

### 長期間使用しないときは、電 源をはずす

長期間使用しないときは、電源プ ラグをコンセントからはずした り、電池を本体からはずして保管 してください。火災の原因となる ことがあります。

スラグをコン セントから抜く

### フラッシュの発光部を手でさわ らない

フラッシュ発光部を手で覆ったまま発 光しないでください。発光後も発光部 に手を触れないでください。やけどの

### レンズや液晶画面に衝撃を与え ない

原因となります。

レンズや液晶画面はガラス製のため、 強い衝撃を与えると割れて、けがの原 因となることがあります。

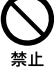

電池や付属品、記録メディア、ア クセサリーなどを取りはずすと

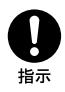

電池や"メモリースティック"などが飛 び出すことがあり、けがの原因となる ことがあります。

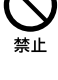

きは、手をそえる

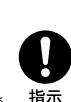

そ の 他

い場所では使わない 火災や感電の原因になることがありま す。

水滴のかかる場所など湿気の多 い場所やほこり、油煙、湯気の多

ぬれた手で使用しない

感電の原因になることがあります。

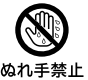

禁止

### 不安定な場所に置かない

ぐらついた台の上や傾いた所に置いた り、不安定な状態で三脚を設置すると、 製品が落ちたり倒れたりして、けがの 原因となることがあります。

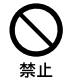

### コード類は正しく配置する

電源コードやパソコン接続ケーブル、 A/V接続ケーブルなどは、足に引っ掛 けると製品の落下や転倒などによりけ がの原因となることがあるため、充分 注意して接続・配置してください。

通電中のACアダプター、バッテ リーチャージャー、充電中のバッ テリーや製品に長時間ふれない

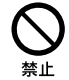

指示

長時間皮膚が触れたままになっている と、低温やけどの原因となることがあ ります。

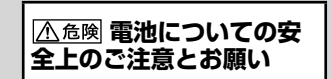

漏液、発熱、発火、破裂、誤飲による大けがややけ ど、火災などを避けるため、下記の注意事項をよ くお読みください。

指示

 バッテリーパックは指定されたバッテリーチャー ジャー以外で充電しない。 • 電池を分解しない、火の中へ入れない、電子レンジや オーブンで加熱しない。 • 電池を火のそばや炎天下、高温になった車の中などに放 l 危険 置しない。このような場所で充電しない。 電池をコインやヘアーピンなどの金属類と一緒に携帯、 保管しない。 • 電池を水・海水・牛乳・清涼飲料水・石鹸水などの液 体で濡らさない。濡れた電池を充電したり、使用したり しない。 電池をハンマーなどでたたいたり、踏みつけたり、落下 警告 させたりするなどの衝撃や力を与えない。 ボタン電池は充電しないでください。 電池を使い切ったときや、長期間使用しない場合は機器 、注意 から取りはずしておく。

お願い

リチウムイオン電池はリサイクルできます。 不要になったリチウムイオン電池は、金属部 分にセロハンテープなどの絶縁テープを貼っ てリサイクル協力店へお持ちください。

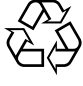

### Li-ion

リチウムイオン電池

充電式電池の回収・リサイクルおよび リサイクル協力店については

有限責任中間法人JBRCホームページ http://www.jbrc.net/hp/contents/index. html を参照してください。

### **製品についてのサポートのご案内**

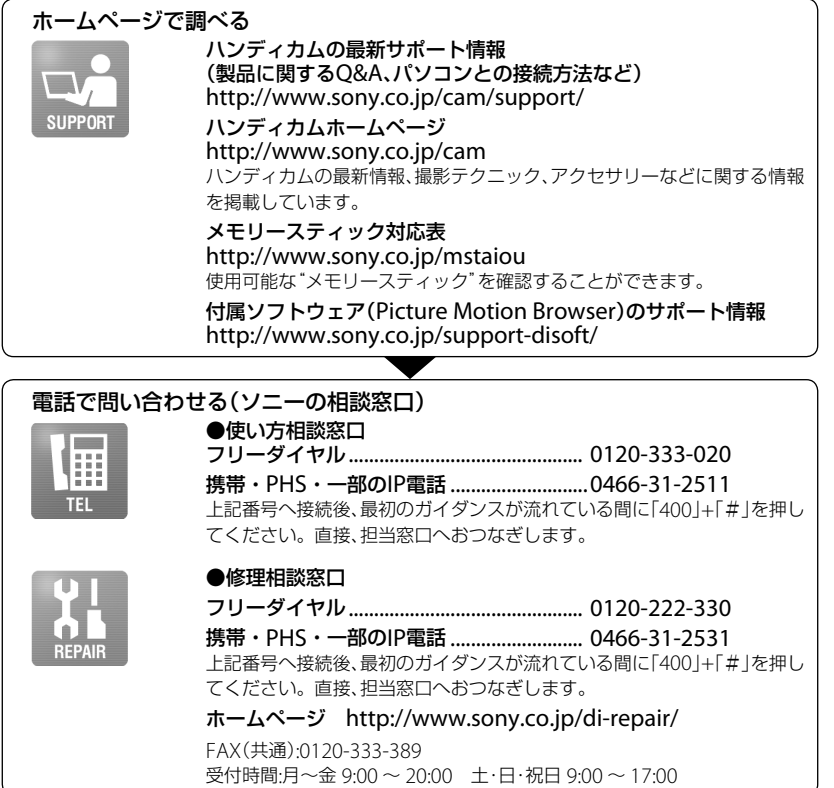

### **■ カスタマー登録のご案内**

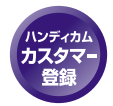

カスタマー登録していただくと、安心、便利な各種サポートが受けられます。 詳しくは、同梱のチラシ「カスタマー登録のご案内」もしくはご登録WEBサイト をご覧ください。 http://www.sony.co.jp/di-usbregi/

登録後は登録者専用お問い合わせ窓口をご利用いただけます。 詳しくは下記のURLをご覧ください。 http://www.sony.co.jp/cam/contact/

ソニー株式会社 〒108-0075 東京都港区港南1-7-1

http://www.sony.co.jp/

eco

この説明書は、古紙70%以上の再生紙と、 VOC(揮発性有機化合物)ゼロ植物油型インキを使用しています。

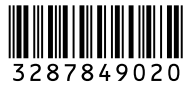

*DCR-SR220*

**DCR-SR220** 

HANDACAT

**ANOS** 

Printed in Japan